## solaredge

# **Nota aplikacyjna - podłączenie przycisku przeciwpożarowego ppoż aktywującego SafeDC**

### **Wprowadzenie**

ESD to zewnętrzny przełącznik służący do zdalnego wyłączania prądu przemiennego trójfazowego falownika SolarEdge Home Hub i redukcji napięcia i prądu DC z łańcuchów fotowoltaicznych oraz prądu z magazynu energii SolarEdge do bezpiecznego poziomu.

**WAŻNE!** SolarEdge zaleca dodanie przełącznika ESD do nowych i istniejących falowników obsługujących zasilanie rezerwowe.

Poniższa nota aplikacyjna opisuje instalację i działanie przełącznika ESD dla trójfazowego falownika domowego SolarEdge, zapewniającego zasilanie awaryjne domu podczas przerw w dostawie energii z sieci. Aby wyłącznik ESD działał prawidłowo należy również pamiętać o aktywacji właściwej funkcji w aplikacji SetApp (Interfejsy komunikacji->GPIO->Typ urządzenia->Interfejs redukcji mocy (analogowo)+Przekaźnik AC).

## **Ogólny opis**

Falownik rozpoczyna dostarczanie zasilania rezerwowego kilka sekund po awarii sieci lub po wyłączeniu głównego wyłącznika obwodu AC.

Wyłączenie głównego wyłącznika obwodu AC w celu przeprowadzenia prac konserwacyjnych stwarza ryzyko dla bezpieczeństwa, ponieważ mimo że chociaż główny wyłącznik prądu przemiennego jest wyłączony, falownik w dalszym ciągu zapewnia zasilanie rezerwowe.

Aby zapobiec dostarczaniu przez falownik zasilania rezerwowego podczas prac konserwacyjnych, należy go wyłączyć.

Przerwanie linii komunikacyjnej między ESD a falownikiem również powoduje wyłączenie falownika.

Aby wyłączyć falownik, należy wykonać jedną z następujących czynności:

Ustaw przełącznik WŁ./WYŁ./P falownika w pozycji "WYŁ.".

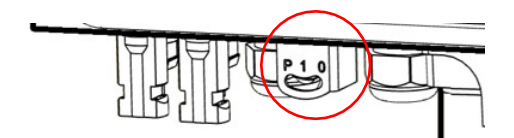

• Użyj przełącznika ESD zgodnie z opisem w części Obsługa na stronie [2.](#page-1-0)

### **Wymagania dotyczące przełącznika ESD**

• Stosować przełącznik rozwierny (NC), który po naciśnięciu zatrzaskuje się w pozycji otwartej (NO), a po ponownym naciśnięciu powraca do pozycji zamkniętej (NC). Możliwe jest również podłączenie do urządzenia które zapewnia analogiczną funkcjonalność np. PWP lub centrala sygnalizacji pożarowej.

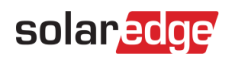

**UWAGA!** NIE stosować przełącznika dwustabilnego zamiast przełącznika ESD. Użycie przełącznika dwustabilnego może spowodować zdalne wyłączenie i nieprawidłowe działanie falownika.

- Umieścić przełącznik ESD jak najbliżej rozdzielnicy głównej oraz w miejscu widocznym dla każdego, kto korzysta z głównego wyłącznika prądu przemiennego.
- Maksymalna odległość pomiędzy przełącznikiem ESD a falownikiem wynosi 50 metrów.
- Wyraźnie oznaczyć przełącznik ESD jako "Zewnętrzne wyłączenie zasilania dwustronnego".
- Umieścić naklejkę "Dwustronne zasilanie" dostarczoną z interfejsem zasilania awaryjnego w miejscu widocznym dla każdego, kto korzysta z głównego wyłącznika prądu przemiennego.

#### **Schemat połączeń**

Poniższy rysunek przedstawia sposób podłączenia przełącznika ESD do falownika.

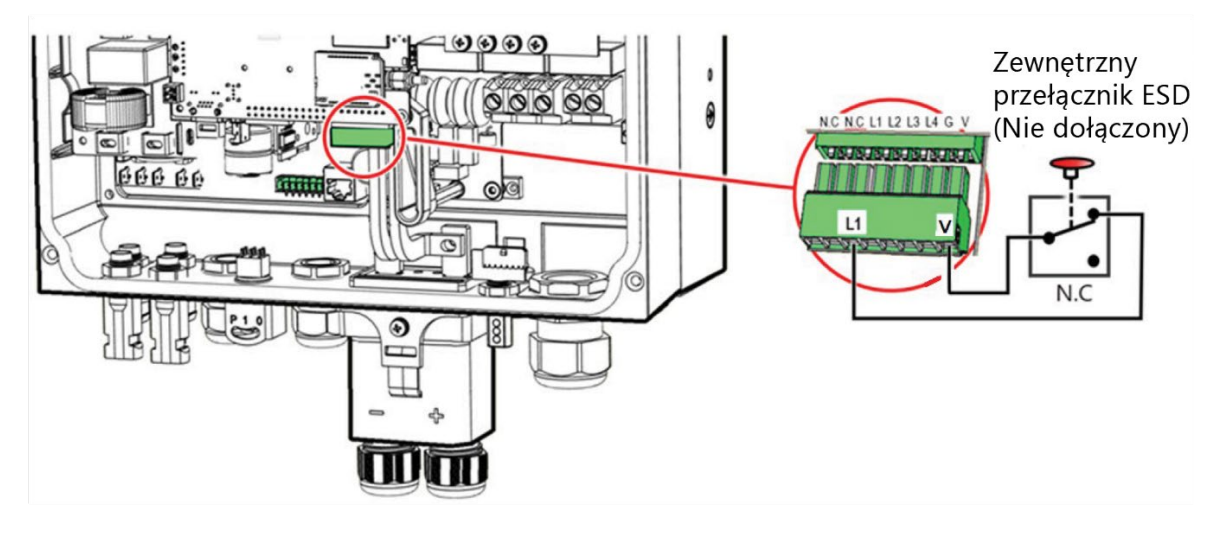

Więcej informacji na temat podłączania przełącznika ESD do trójfazowego falownika SolarEdge Home Hub można znaleźć pod adresem https://knowledge-center.solaredge.com/sites/kc/files/se-homehub-inverter-three-phase-quick-installation-guide-pl.pdf

#### **O[bsługa](https://www.solaredge.com/sites/se/default/files/se-home-hub-inverter-three-phase-quick-installation-guide.pdf)**

#### <span id="page-1-0"></span>Aby wyłączyć falownik:

Naciśnij raz przełącznik ESD – zasilanie AC falownika natychmiast się wyłączy, a napięcie DC łańcuchów fotowoltaicznych po kilku minutach spadnie do bezpiecznego poziomu (Safe DC).

#### Aby ponownie uruchomić falownik:

Gdy będzie to bezpieczne, naciśnij raz przełącznik ESD – falownik wznowi wytwarzanie (jeśli jest dostępne zasilanie z sieci), a napięcie DC w łańcuchach fotowoltaicznych powraca do normalnego poziomu roboczego.